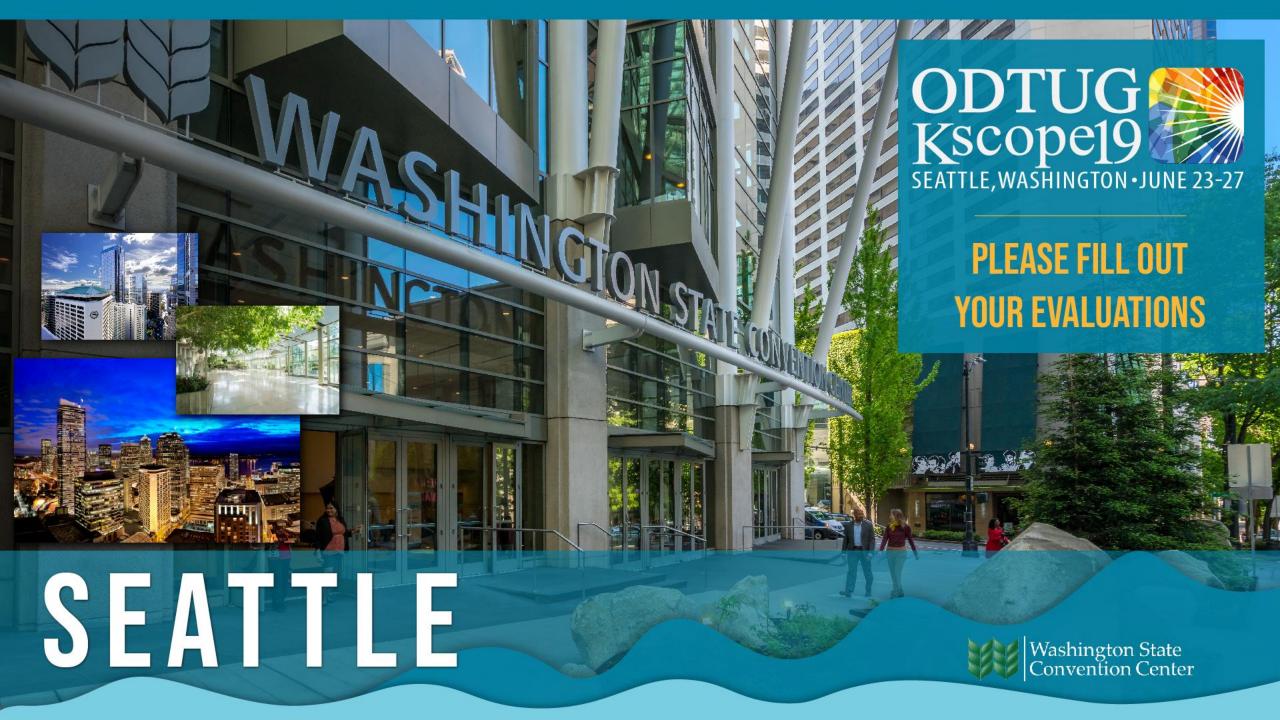

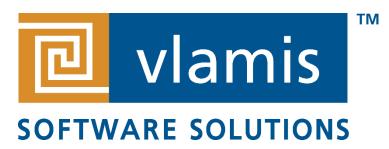

# Sensing, Seeing, and Showing: Visualizing Data in OAC

ODTUG Kscope 2019
Tim Vlamis
June 25, 2019
@VlamisSoftware

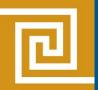

## Vlamis Software Solutions

- Vlamis Software founded in 1992 in Kansas City, Missouri
- Developed 200+ Oracle BI and analytics systems
- Specializes in Oracle-based:
  - Enterprise Business Intelligence & Analytics
  - Analytic Warehousing
  - Data Mining and Predictive Analytics
  - Data Visualization
- Multiple Oracle ACEs, consultants average 15+ years
- <u>www.vlamis.com</u> (blog, papers, newsletters, services)
- Co-authors of book "Data Visualization for OBI"
- Co-author of book "Oracle Essbase & Oracle OLAP"
- Oracle University Reseller
- Oracle Gold Partner

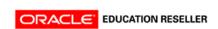

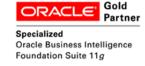

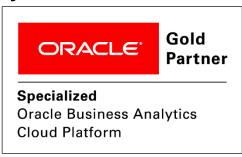

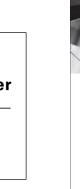

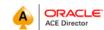

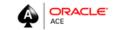

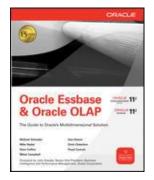

Data Visualization for Oracle Business

Create Highly Visual Presentations of BI Data

Intelligence 11g

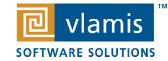

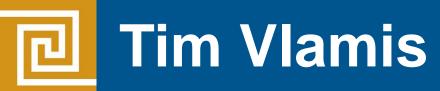

#### **Vice President & Analytics Strategist**

- 30+ years in business modeling and valuation, forecasting, and scenario analyses
- Instructor for Oracle University's Predictive Analytics, Data Mining Techniques and Oracle R Enterprise Essentials Courses
- Professional Certified Marketer (PCM) from AMA
- MBA Kellogg School of Management (Northwestern University)
- BA Economics Yale University

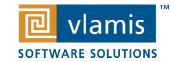

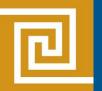

## **Presentation Agenda**

- Explanation vs. Exploration vs. Extrapolation
- Dashboards and Analyses in the legacy OBIEE interface
- Data exploration in the Oracle Data Visualization interface
- Strategies for dimensional visualizations
- Using Sankey, parallel coordinates, and network visualizations
- Designing Narratives and visual guides
- Standards and conventions

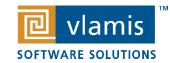

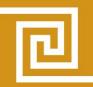

## Three Main Functions of Analytics Systems

Exploration <u>Explanation</u>

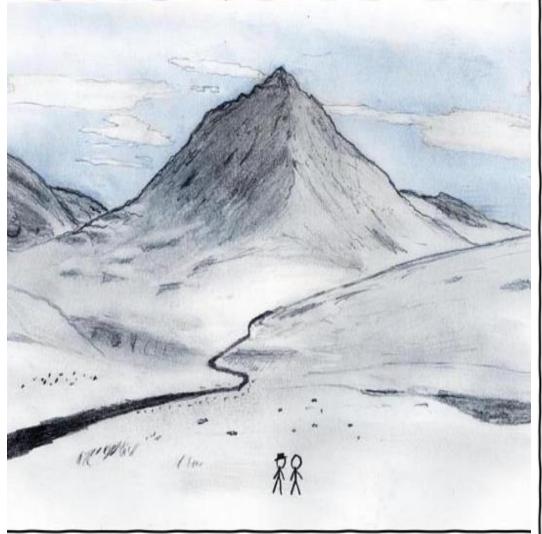

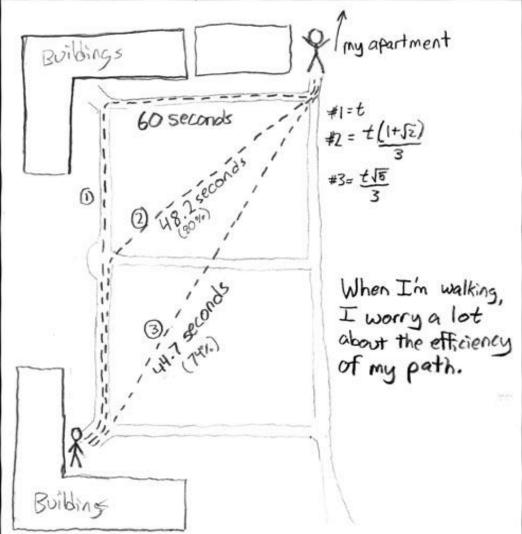

SOFTWARE SOLUTIONS

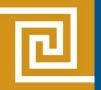

## Extrapolation

#### MY HOBBY: EXTRAPOLATING

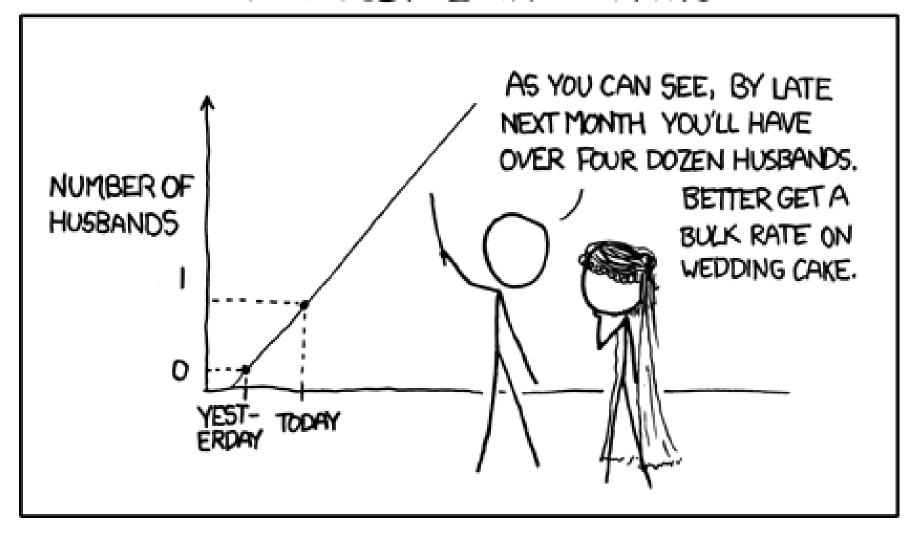

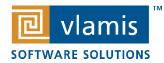

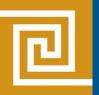

## **Data Visualization Scenarios**

Deliberative Response Data Discovery

**BI Dashboards** 

Immediate Response Situational Awareness

Alerts Thresholds

Individual

Organizational

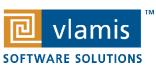

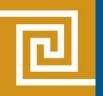

### **Dashboard Definition**

A Dashboard is a visual presentation of current summary information needed to manage and guide an organization or activity.

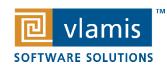

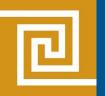

## **Dashboard Definition**

BI Dashboards should be designed to drive organizational coherence through a shared understanding of organizational position, performance, flows, and influencers.

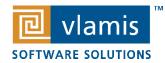

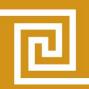

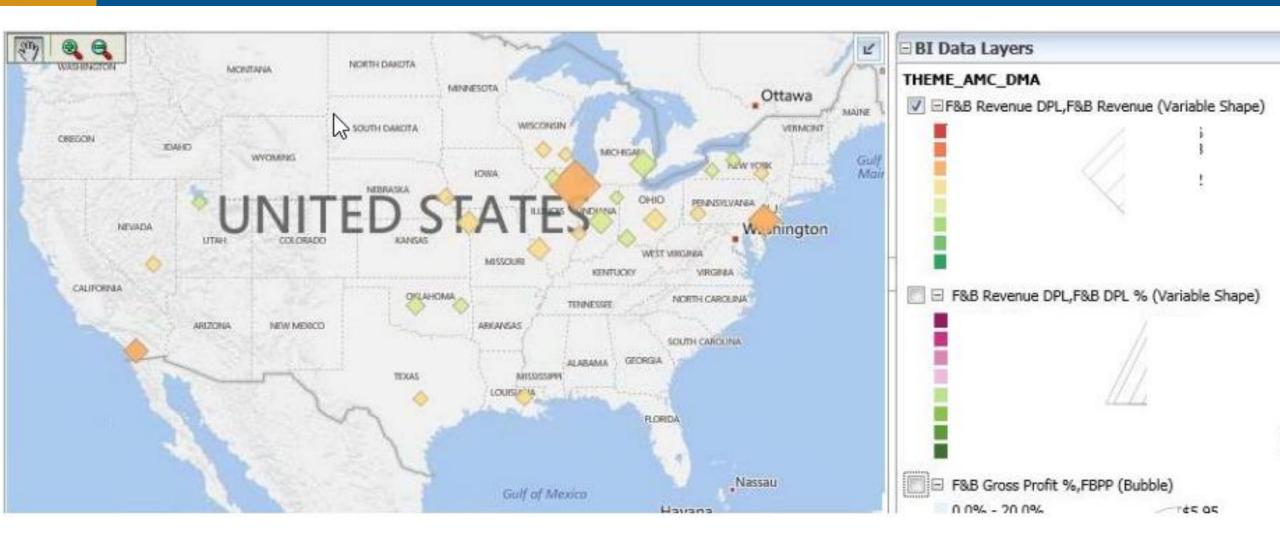

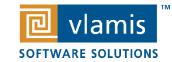

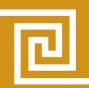

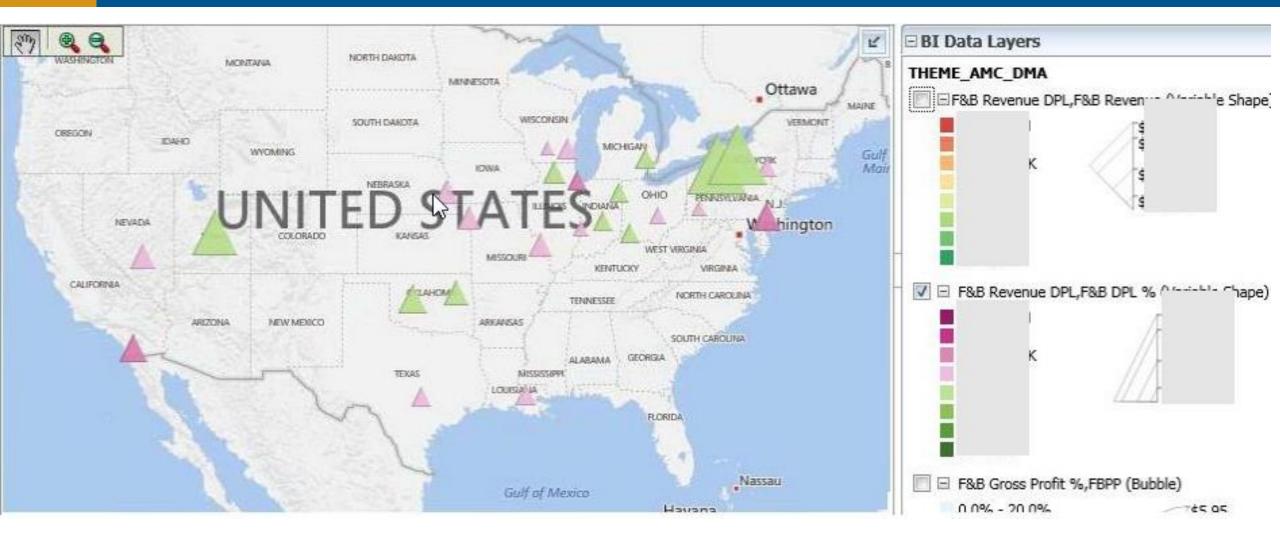

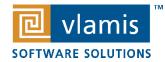

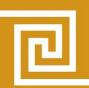

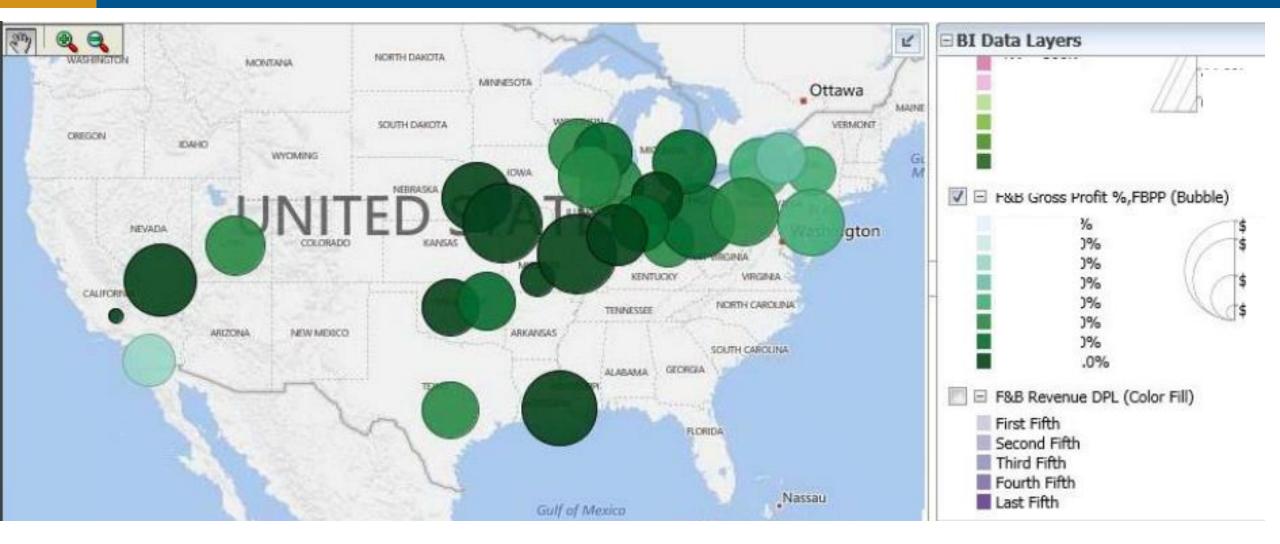

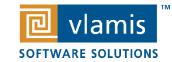

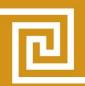

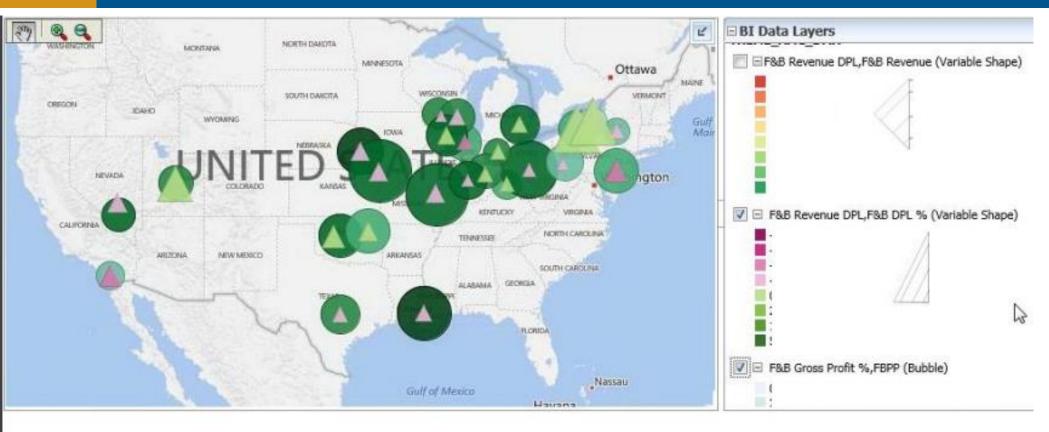

| DMA AMC Name     | F&B Revenue | DPL | FBPP | F&B Gros | s Profit | % F& | B Cost | Impact | F&B | Revenue | F&B | DPL | % |
|------------------|-------------|-----|------|----------|----------|------|--------|--------|-----|---------|-----|-----|---|
| Atlanta, GA      | - 3         |     |      |          |          |      |        |        |     |         |     |     |   |
| Austin, TX       |             |     |      |          |          |      |        |        |     |         |     |     |   |
| Baltimore, MD    |             |     |      |          |          |      |        |        |     |         |     |     |   |
| Baton Rouge, LA  | 1) 12       |     |      |          |          |      |        |        |     |         |     |     |   |
| Binghamton, NY   |             |     |      |          |          |      |        |        |     |         |     |     |   |
| Boston, MA       |             |     |      |          |          |      |        |        |     |         |     |     |   |
| Buffalo, NY      |             |     |      |          |          |      |        |        |     |         |     |     |   |
| Cedar Rapids, IA |             |     |      |          |          |      |        |        |     |         |     |     |   |
| Champaign, IL    |             |     |      |          |          |      |        |        |     |         |     |     |   |

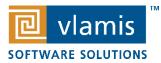

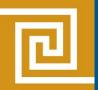

### **Exec Dashboard Issues Never Talked About**

- Too many prompts
- Too much raw data without comparisons
  - Lack of normalization
  - Lack of differencing
- Lack of exception analysis
- Data views out of scale with each other
- Data scale not matched to decision scale

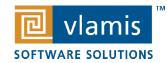

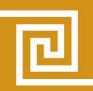

## Discovery - Explore vs Pioneer

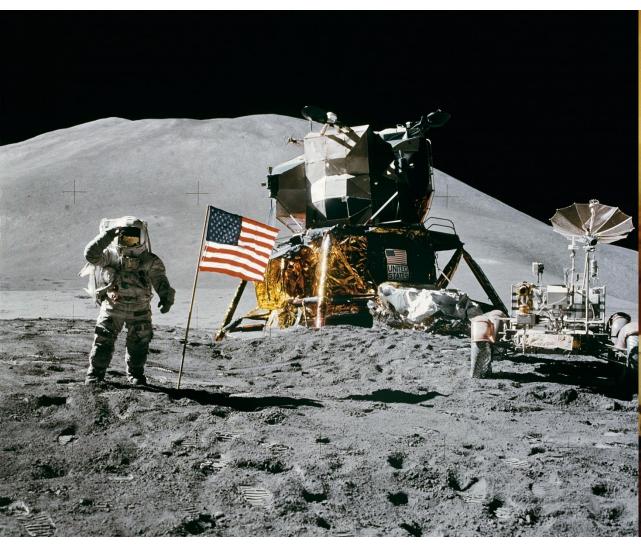

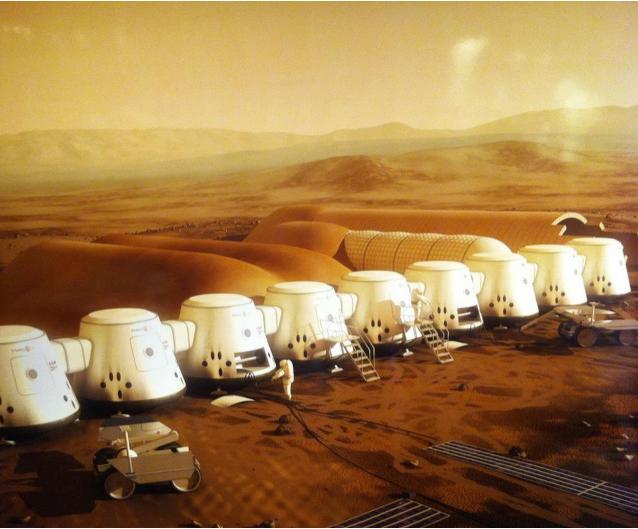

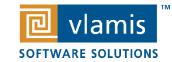

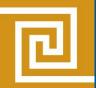

## **True Discovery**

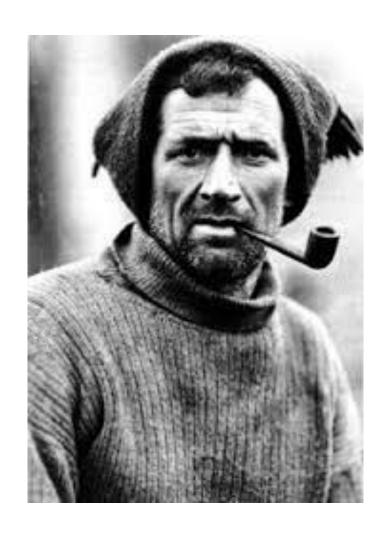

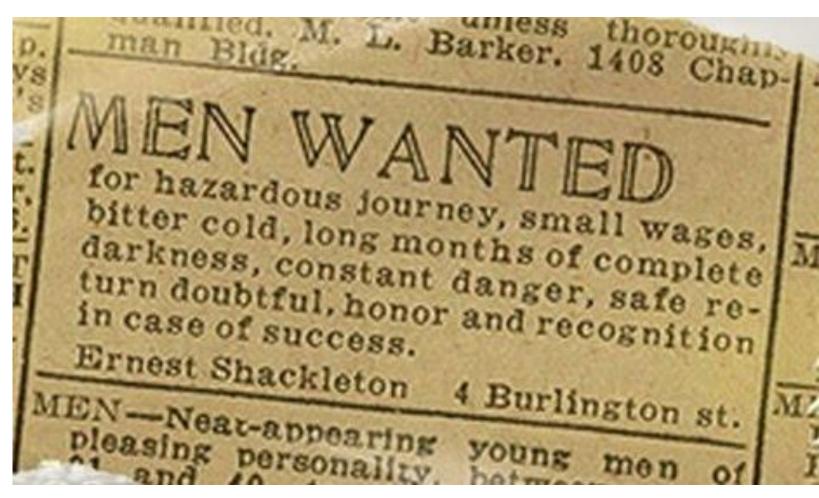

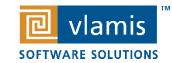

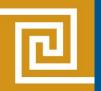

## **Data Discovery Steps**

- Read through data in Data Prep view
- Determine what defines a record
- Identify facts and dimensions
- Use "Explain" with fact(s) to reveal important dimensions
- Build major dimension summary view

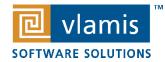

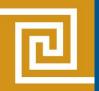

## Data Discovery Sequence

- "Skim" the entire data set to get a sense of its size and scope
- "Read" the data set a second time more carefully
  - Identify facts/measures
  - Transaction/event records included?
  - Identify major dimensions
- Make a list of potentially important or interesting business issues/implications
- Compare your original business issues with your new list
- Apply useful frameworks
- Transform data and add new data
- Apply useful frameworks

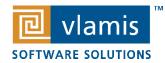

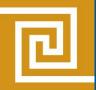

## Differencing (aka variance)

- How does the raw data differ from a comparative?
  - Difference from the average?
  - Difference by time?
  - Difference from a baseline?
- Graph differences when change or context is important.

Tables of raw data are difficult to interpret in terms of insights.

Profit by Product Category, Ship Date (Month of Year)

Ship Date (Year): 2016

|                 | January   | February  | March     | April     | May       | June      | July      | August    | September | October   | November  | December  |
|-----------------|-----------|-----------|-----------|-----------|-----------|-----------|-----------|-----------|-----------|-----------|-----------|-----------|
|                 | Profit    | Profit    | Profit    | Profit    | Profit    | Profit    | Profit    | Profit    | Profit    | Profit    | Profit    | Profit    |
| Furniture       | 15,319.52 | -6,521.75 | -6,036.51 | -3,840.61 | 815.26    | 786.44    | -1,495.06 | 4,773.15  | 6,144.44  | 1,592.76  | 11,754.98 | 14,248.85 |
| Office Supplies | 1,304.85  | 4,328.80  | 18,881.06 | 15,416.42 | 6,415.03  | 10,620.04 | 10,439.39 | 13,747.45 | 7,426.44  | 8,987.29  | 39,365.44 | 20,105.56 |
| Technology      | 20,072.05 | 9,937.51  | 21,529.90 | 10,436.88 | 15,091.24 | 15,696.36 | 17,631.00 | 33,250.75 | 20,419.80 | 11,012.20 | 34,628.01 | 40,749.94 |

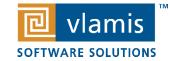

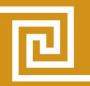

Profit by Profit, Product Category, Ship Date (Month of Year)

Ship Date (Year): 2016

|                 | January   | February  | March     | April     | May       | June      | July      | August    | September | October   | November  | December  |
|-----------------|-----------|-----------|-----------|-----------|-----------|-----------|-----------|-----------|-----------|-----------|-----------|-----------|
|                 | Profit    | Profit    | Profit    | Profit    | Profit    | Profit    | Profit    | Profit    | Profit    | Profit    | Profit    | Profit    |
| Furniture       | 15,319.52 | -6,521.75 | -6,036.51 | -3,840.61 | 815.26    | 786.44    | -1,495.06 | 4,773.15  | 6,144.44  | 1,592.76  | 11,754.98 | 14,248.85 |
| Office Supplies | 1,304.85  | 4,328.80  | 18,881.06 | 15,416.42 | 6,415.03  | 10,620.04 | 10,439.39 | 13,747.45 | 7,426.44  | 8,987.29  | 39,365.44 | 20,105.56 |
| Technology      | 20,072.05 | 9,937.51  | 21,529.90 | 10,436.88 | 15,091.24 | 15,696.36 | 17,631.00 | 33,250.75 | 20,419.80 | 11,012.20 | 34,628.01 | 40,749.94 |

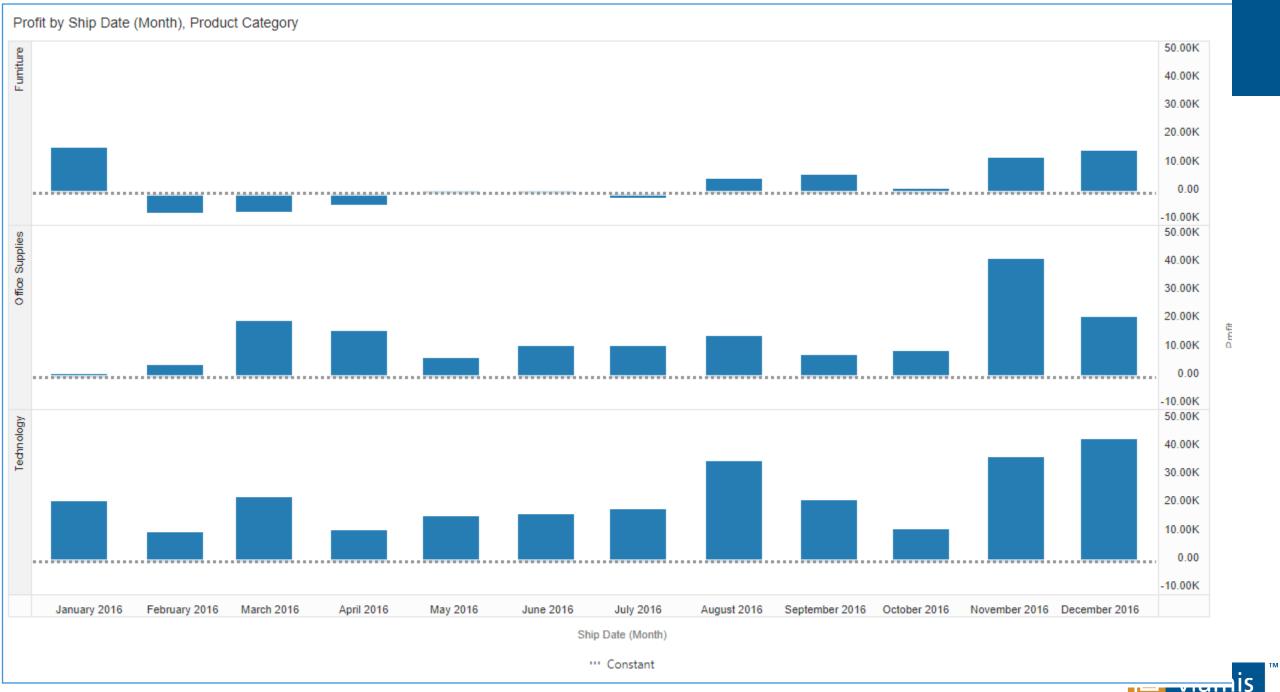

**SOFTWARE SOLUTIONS** 

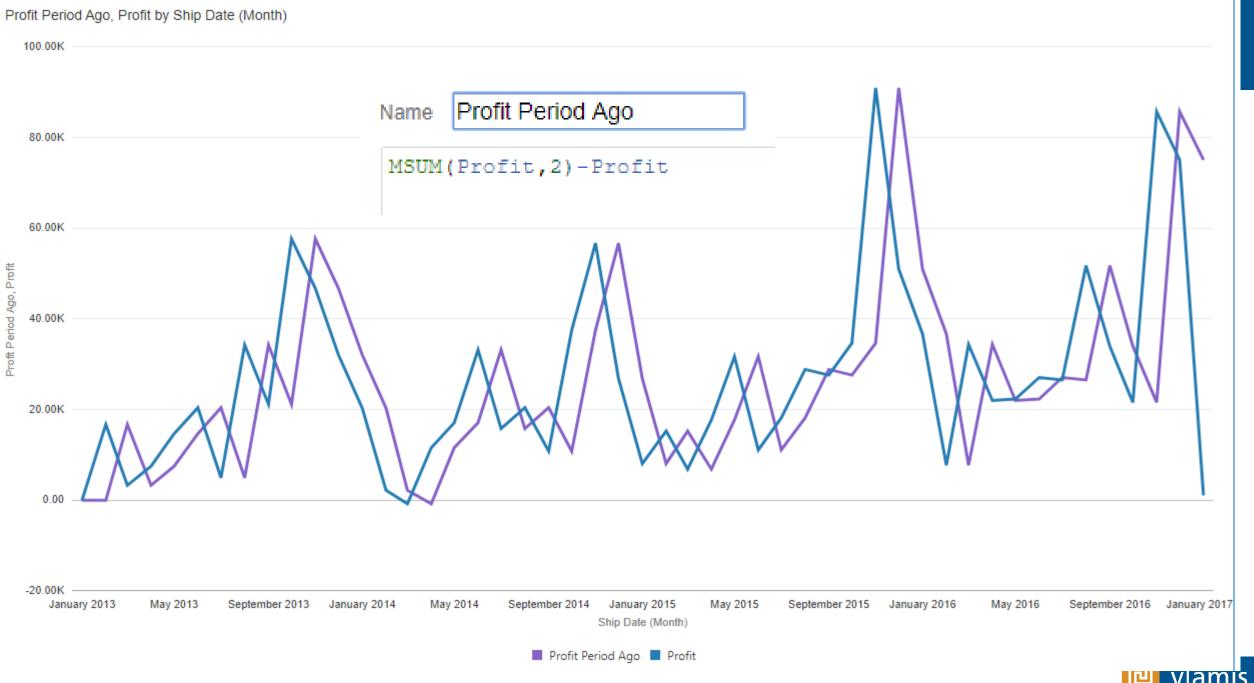

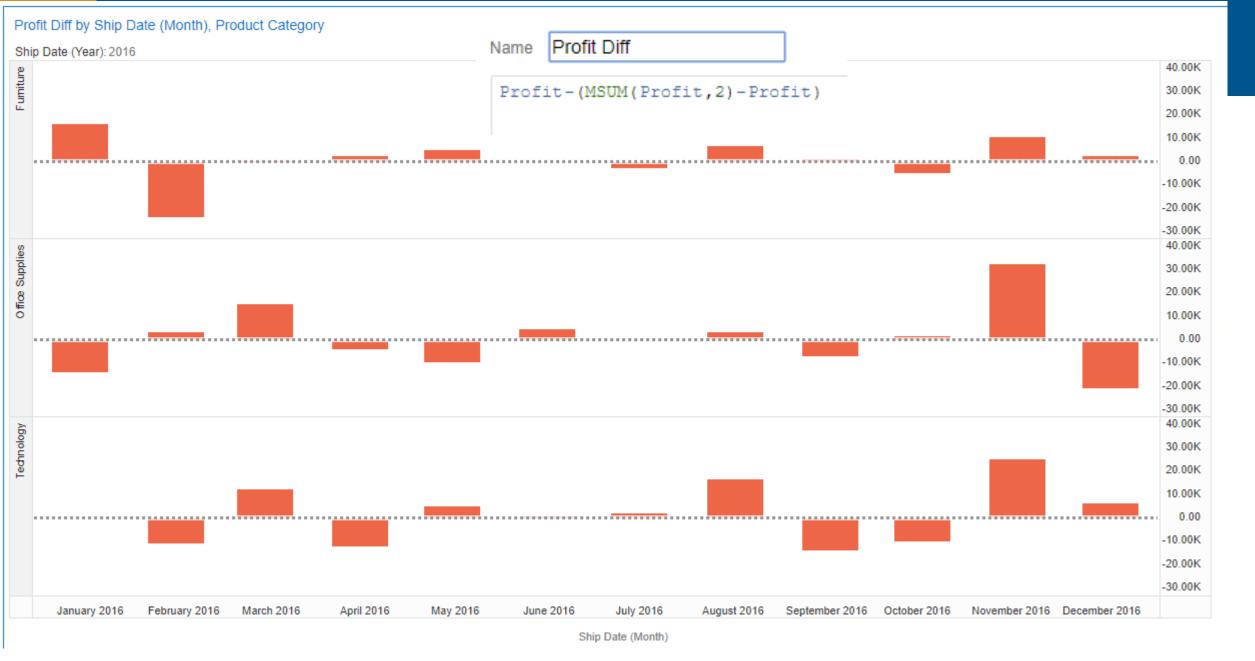

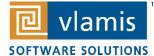

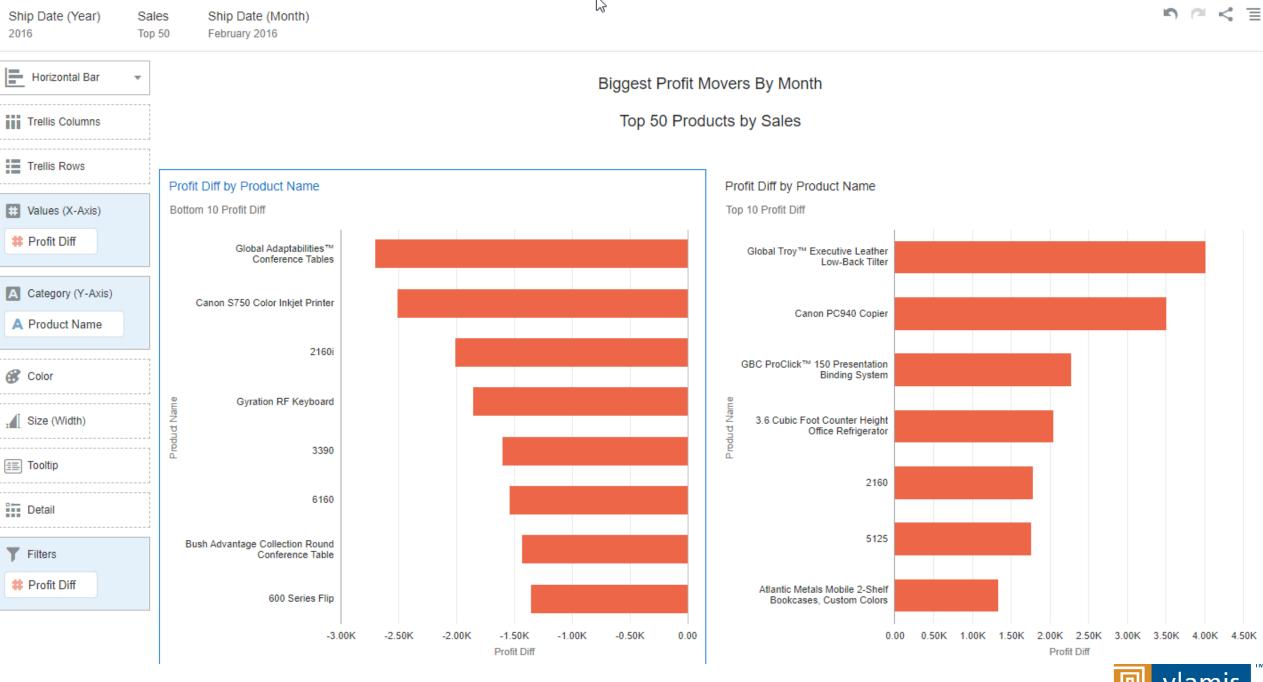

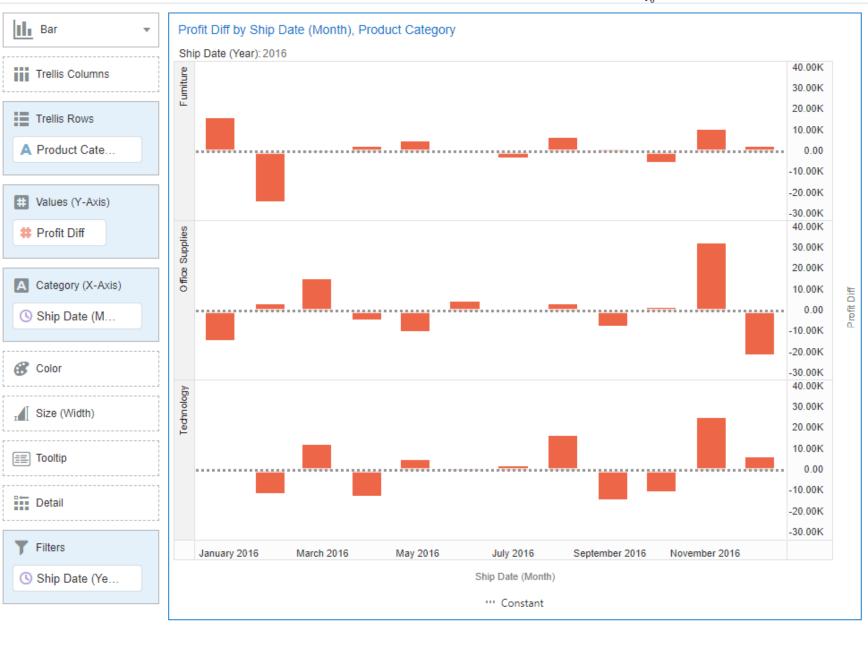

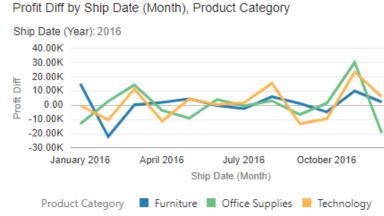

Profit by Profit, Ship Date (Month of Year), Product Category Ship Date (Year): 2016

|           | Furniture | Office Supplies | Technology |   |
|-----------|-----------|-----------------|------------|---|
|           | Profit    | Profit          | Profit     |   |
| January   | 15,319.52 | 1,304.85        | 20,072.05  | ۵ |
| February  | -6,521.75 | 4,328.80        | 9,937.51   |   |
| March     | -6,036.51 | 18,881.06       | 21,529.90  |   |
| April     | -3,840.61 | 15,416.42       | 10,436.88  |   |
| May       | 815.26    | 6,415.03        | 15,091.24  |   |
| June      | 786.44    | 10,620.04       | 15,696.36  |   |
| July      | -1,495.06 | 10,439.39       | 17,631.00  |   |
| August    | 4,773.15  | 13,747.45       | 33,250.75  |   |
| September | 6,144.44  | 7,426.44        | 20,419.80  |   |
| October   | 1,592.76  | 8,987.29        | 11,012.20  |   |
| November  | 11,754.98 | 39,365.44       | 34,628.01  |   |
| December  | 14,248.85 | 20,105.56       | 40,749.94  | Ŧ |

Profit -7K 41K

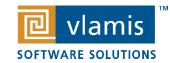

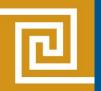

## **Dimensional Analysis**

- Use brushing and selection with multiple graph layouts.
  - Build four or five graphs with related attributes or measures.
  - Too many graphs or several highly dense graphs exceed limitations
- Consider alternative graph types
  - Scatter plots
  - Trellis charts
  - Sankey graphs
  - Parallel coordinates

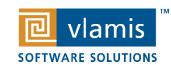

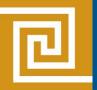

## **Dimensional Analysis**

- Order of importance for Scatter Plots
  - 1. Y Axis typically has the "response variable", i.e. highest interest
  - 2. X axis has the "independent variable".
  - 3. Color (can be categorical or numeric)
  - 4. Size
  - 5. Trellis by category
  - 6. Shape
  - 7. Filters
- Use logarithmic scale for "long tail" distributions or break into two or more graphs.

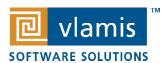

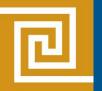

## **Trellis Charts**

- Make sure that the major axis of interest is aligned with Trellis chart choice.
  - Vertical when X axis is important
    - Example: compare patterns over time
    - Compare length of horizontal bar graph
  - Horizontal when Y axis important
    - Compare lengths of vertical bar graphs
- Use horizontal for long, scrolling trellis charts with many members
- Use both to create a table of graphs

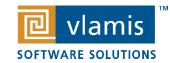

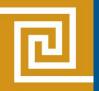

## Sankey Graphs

- Used in "flow" analyses and comparative analyses
- Used to show relative strengths of relationships between attributes
- Line weight and size are proportional to flow/relational measure

Hover and click on lines to show relationships

Sort order is very important

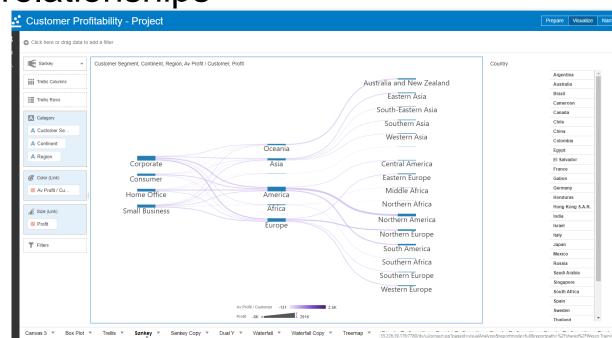

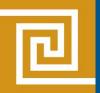

## Parallel Coordinates Graphs

- Used to show otherwise disparate relationships
- "Custom join graph"
- Each line represents a record in the active data set
- Sort order is extremely important
- Highly interactive
- Not recommended for general users

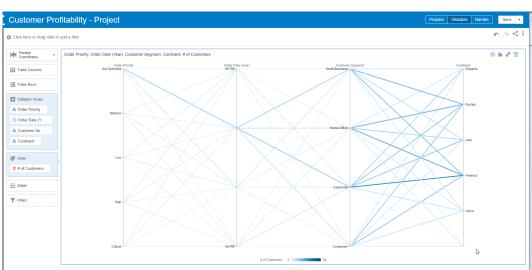

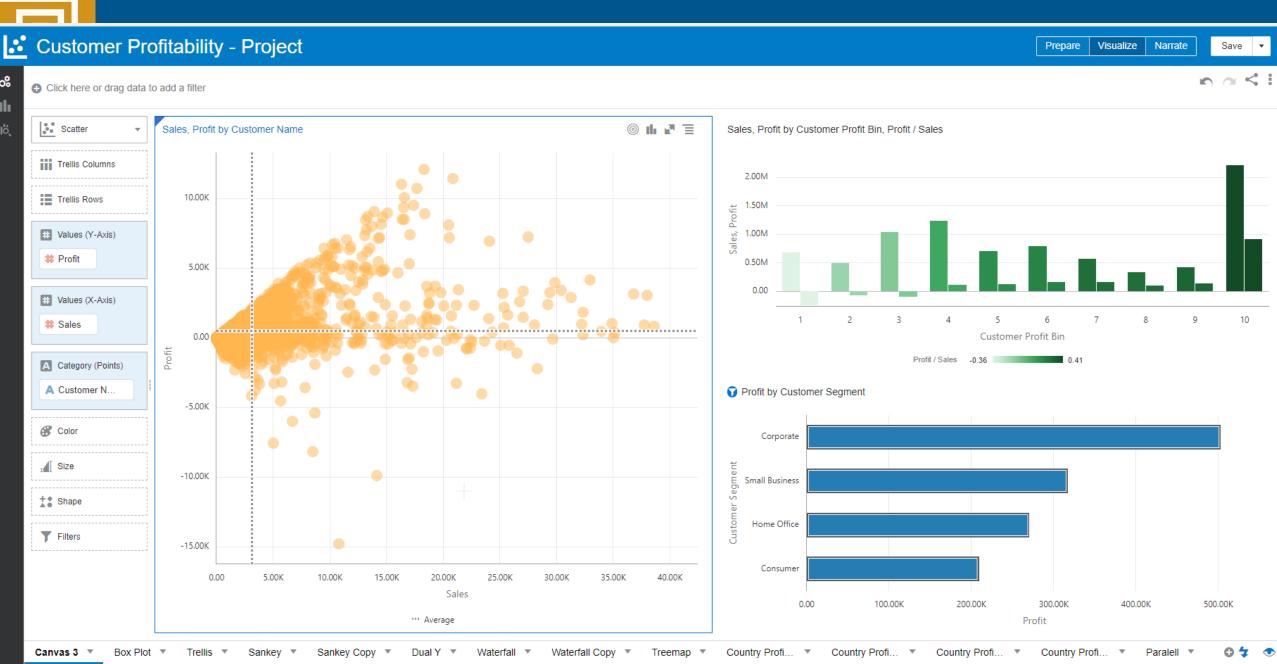

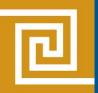

## **Customer Profit Analysis**

- Highlight Customer Segment and Profit and drag to canvas.
  - Horizontal bar chart
  - Set "Use as Filter"
- Create new column "Customer Profit Bin" and "Gross Profit"
- Highlight Sales, Profit, Customer Profit Bin and Gross Profit and drag to canvas.
  - Bar graph Sales and Profit, color as "Gross Profit"
- Highlight Profit, Sales, and Customer Name and drag to canvas.
  - Scatter plot and add reference lines.

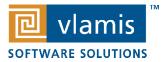

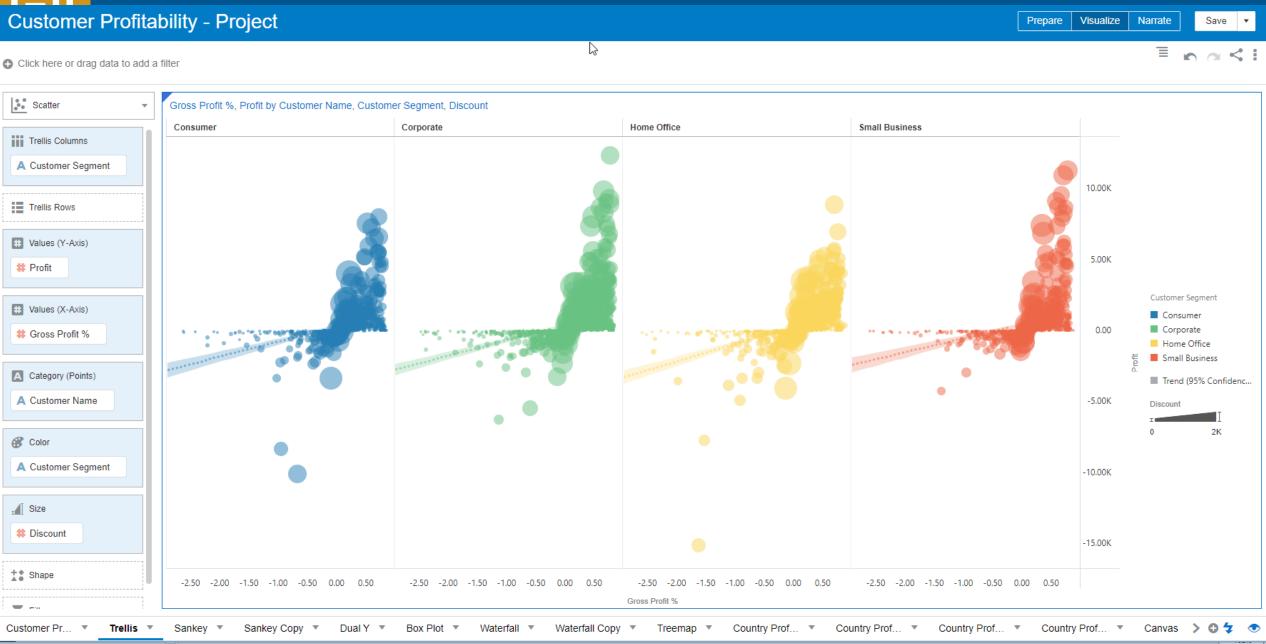

Narra

Click here or drag data to add a filter

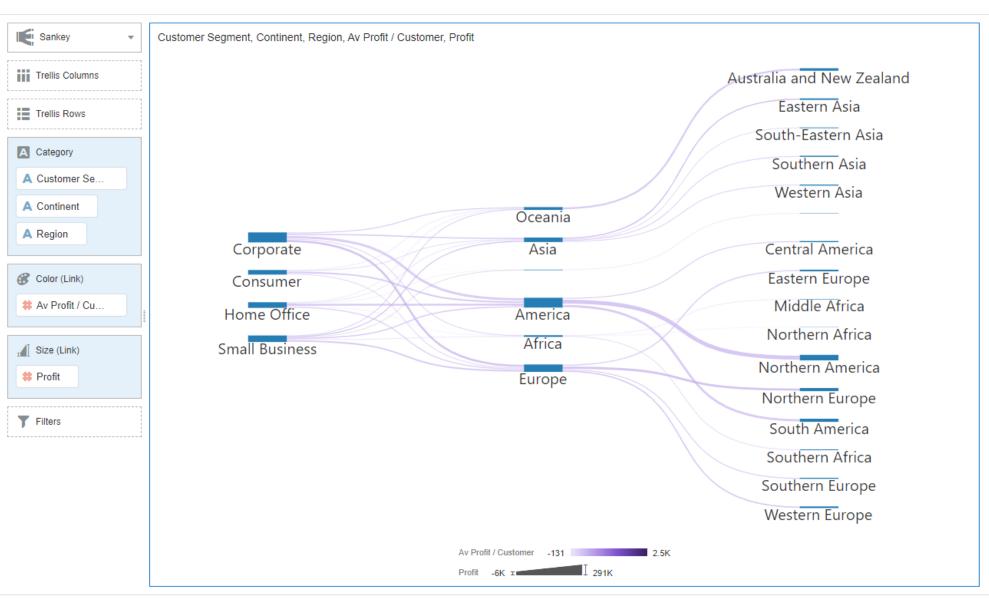

Country

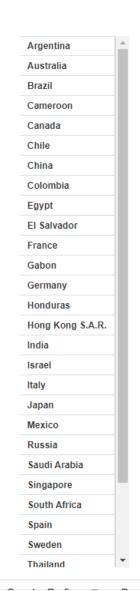

Sankey

#### **Customer Profitability - Project**

Country United States

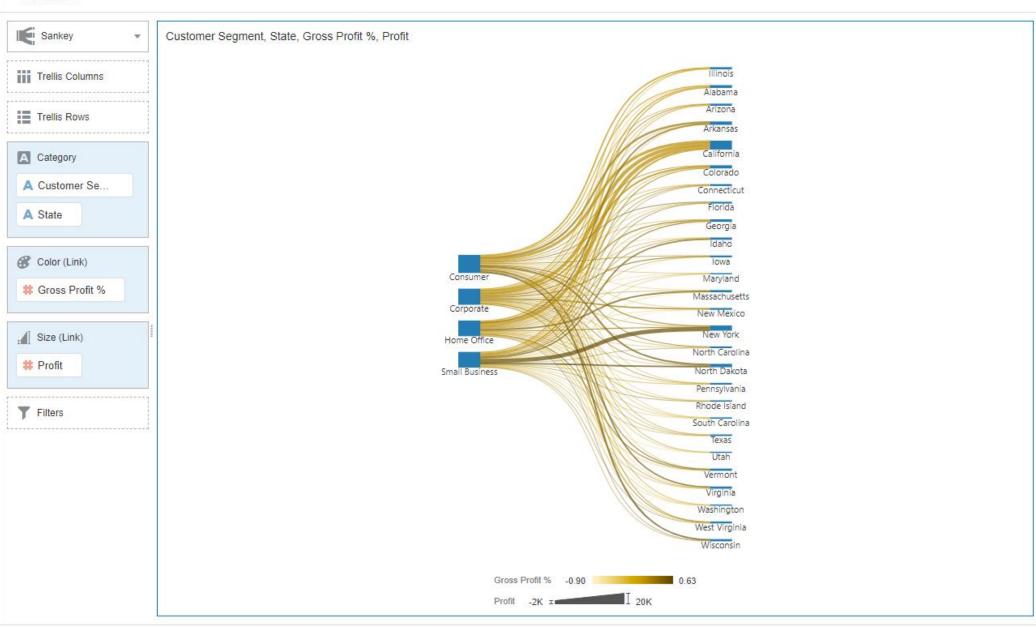

Country

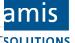

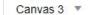

#### Customer Profitability - Project

Prepare Visualize Narrate

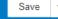

Click here or drag data to add a filter

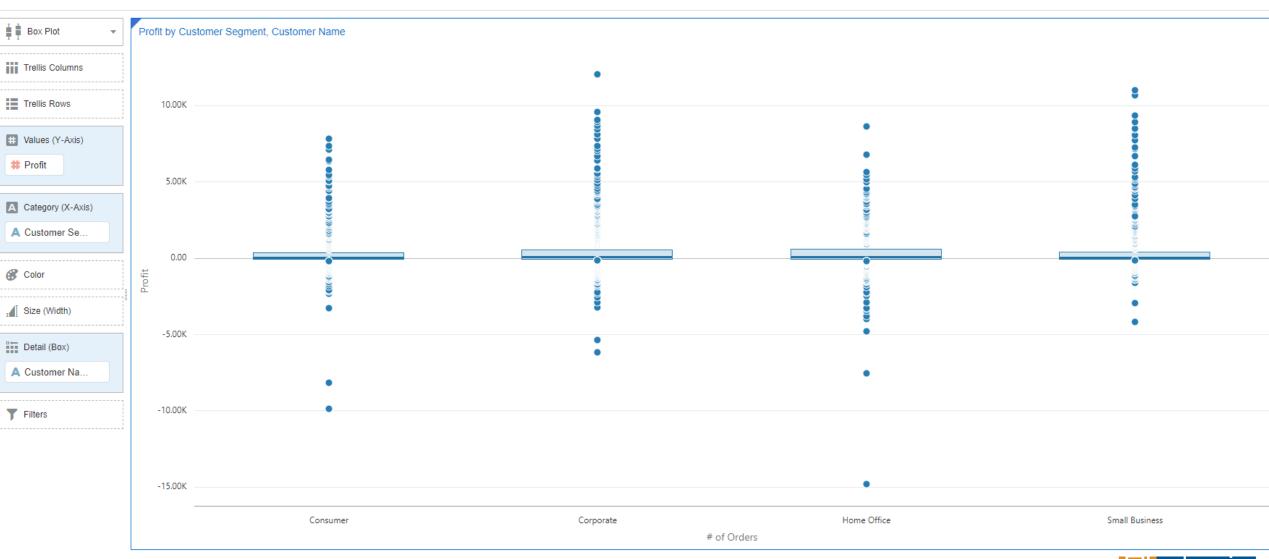

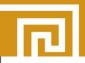

Click here or drag data to add a filter

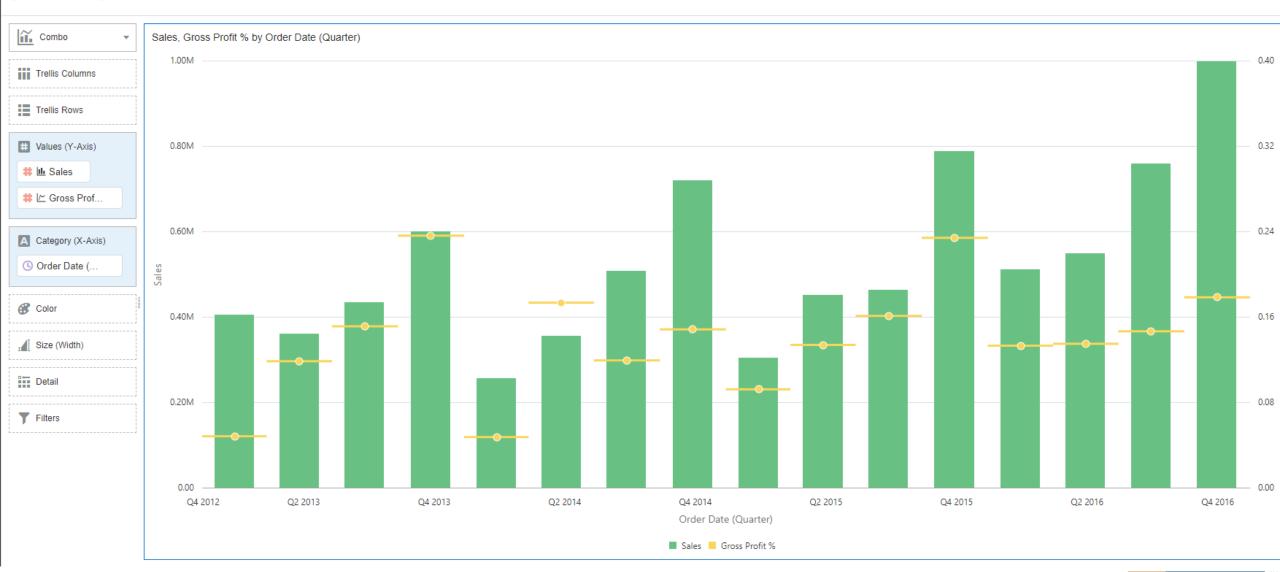

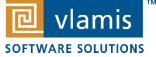

0051

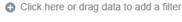

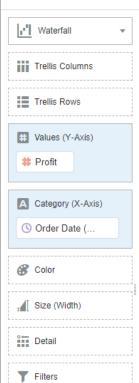

B

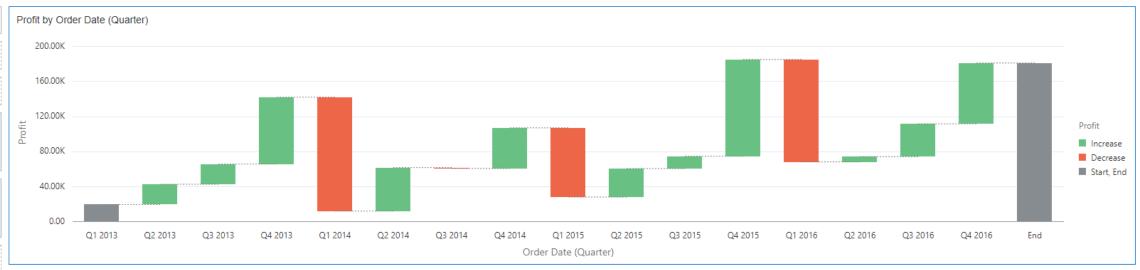

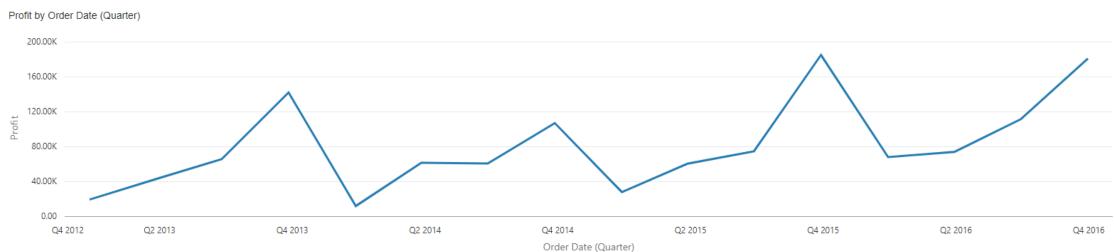

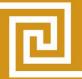

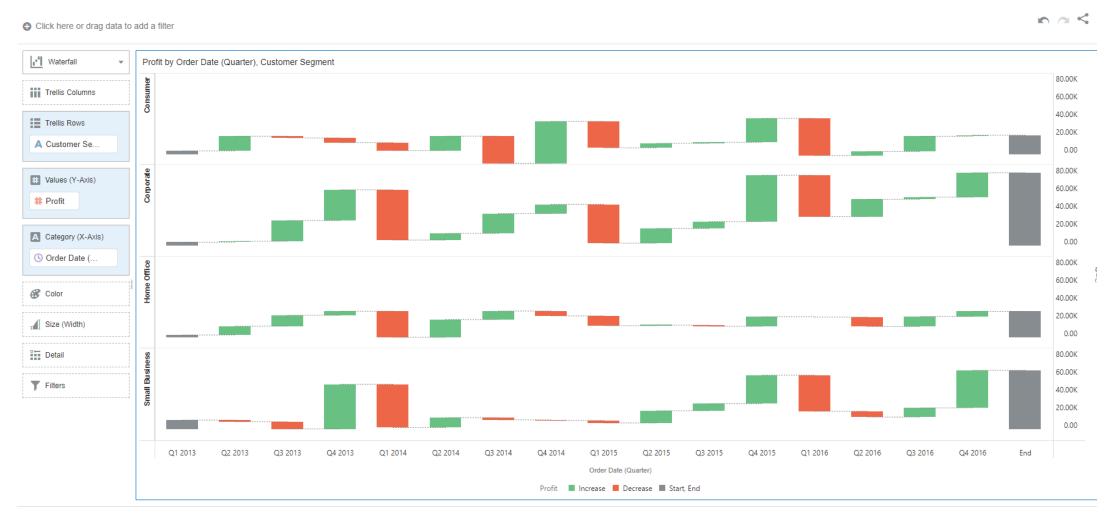

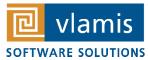

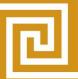

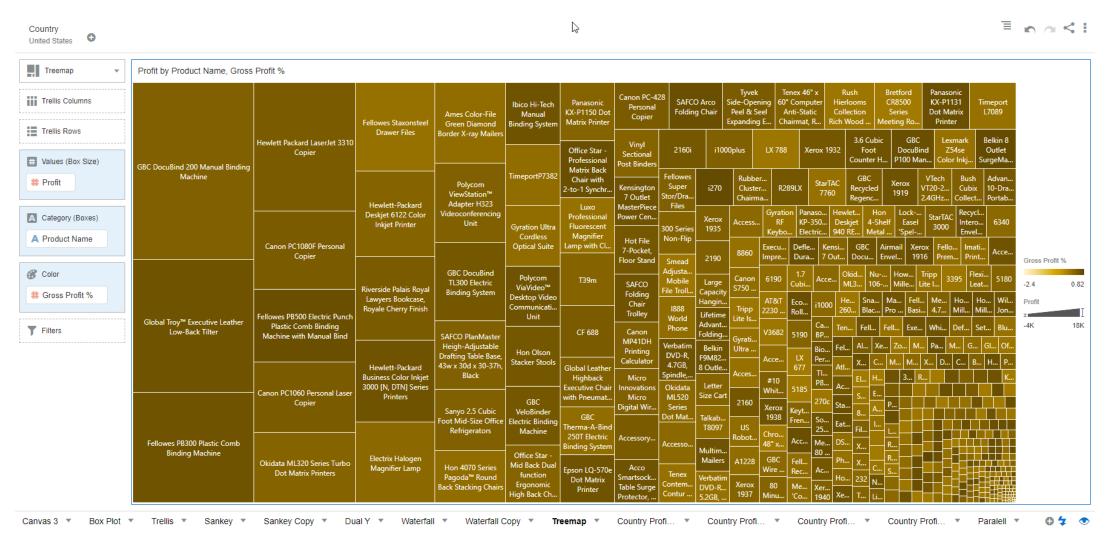

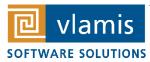

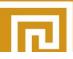

Click here or drag data to add a filter

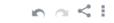

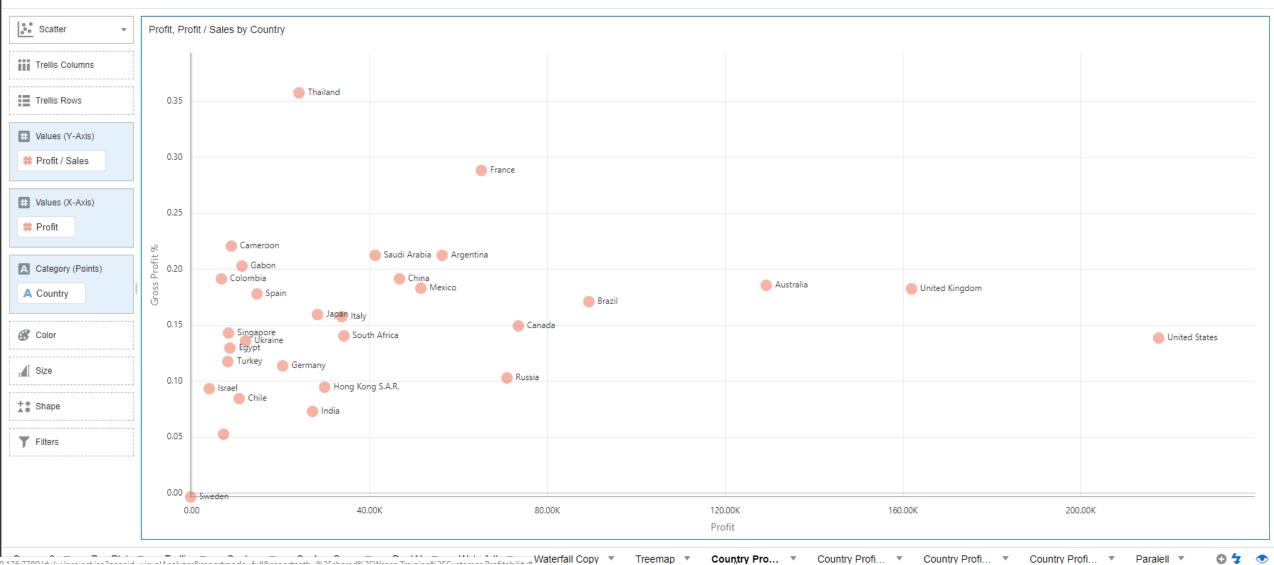

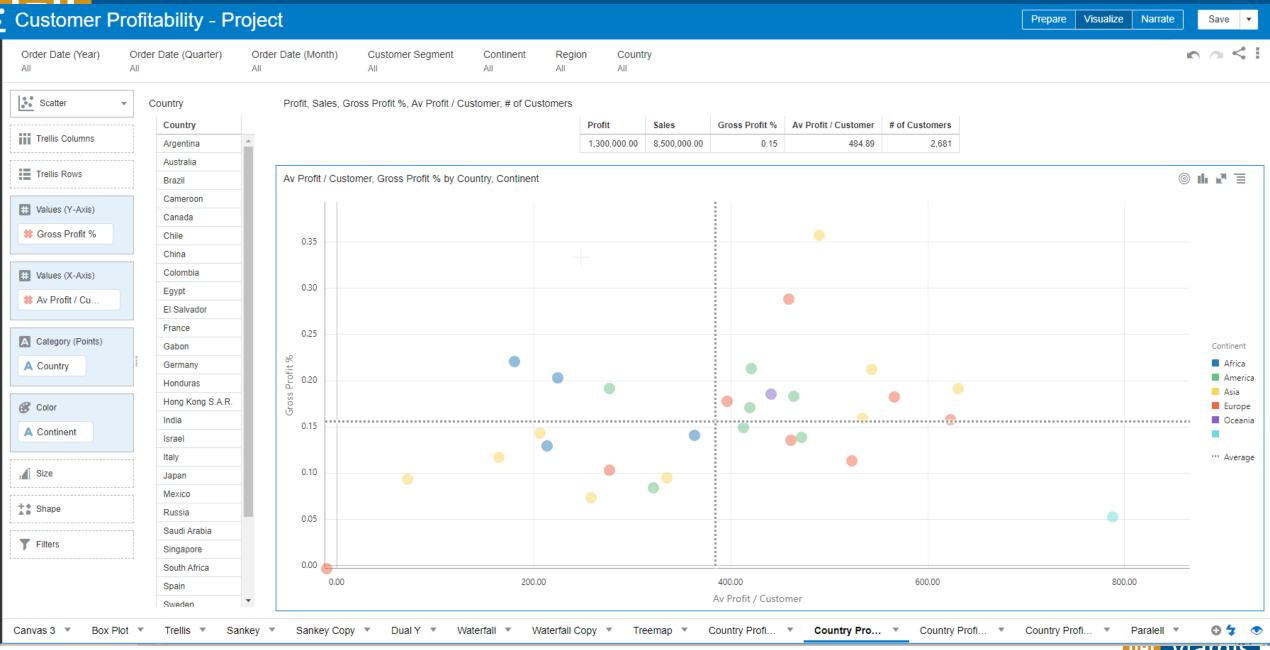

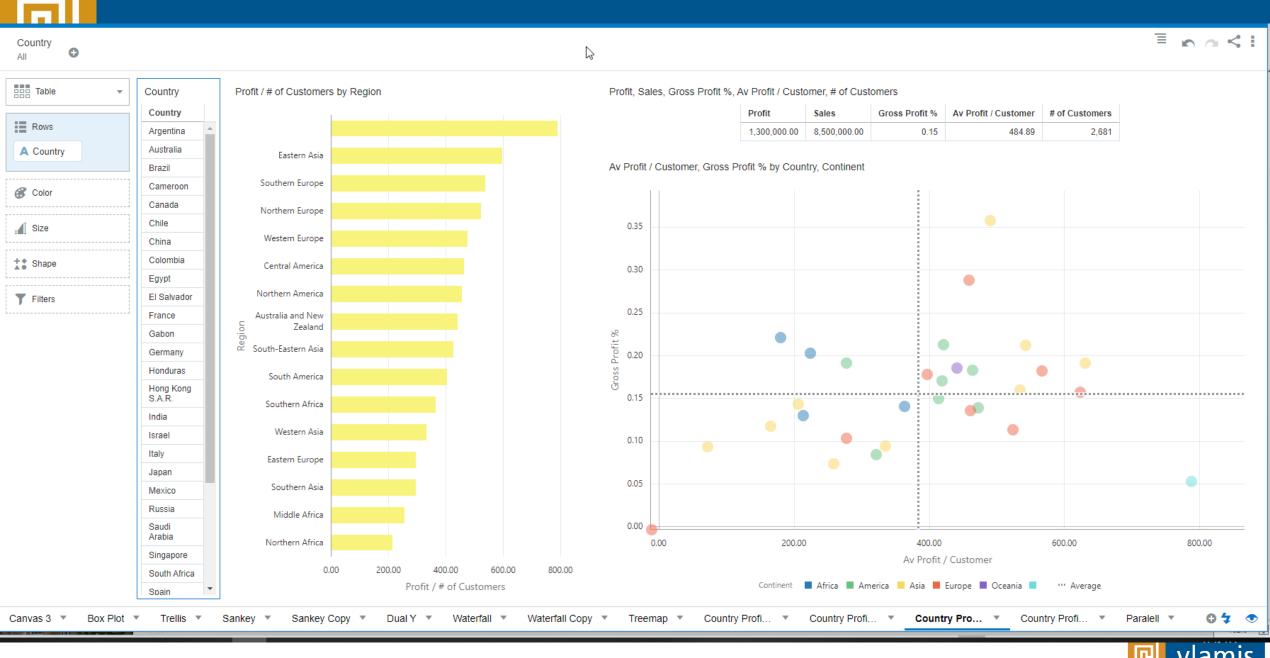

Av Profit / Customer

Continent Africa America Asia Europe Oceania

United Kingdom

United States

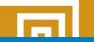

#### **Customer Profitability - Project**

Prepare Visualize Narrate Save ▼

♣ Click here or drag data to add a filter

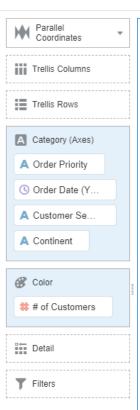

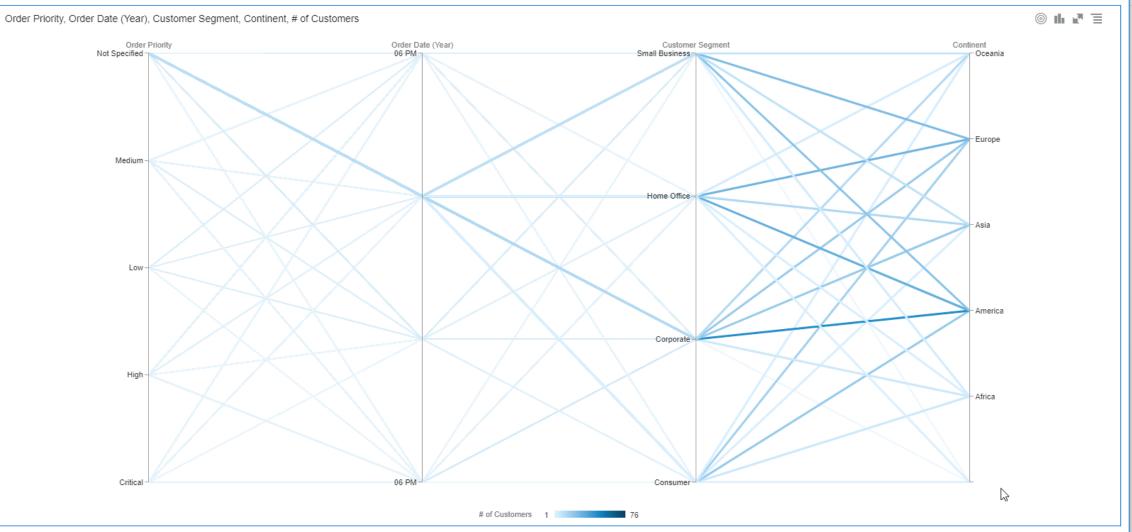

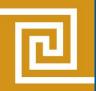

# Understanding Measures for Exploration

- Aggregation method is important
- If use average, also add a bucketed measure
- Compute differences
- Understand data's natural distribution shapes
  - Normal distributions (bell shaped)
  - Log-normal distributions
  - Exponential distributions

- Average has strong meaning only for normal distributions
- Outlier identification & treatment are important for non-normal distributions

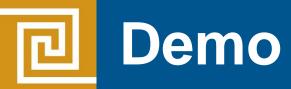

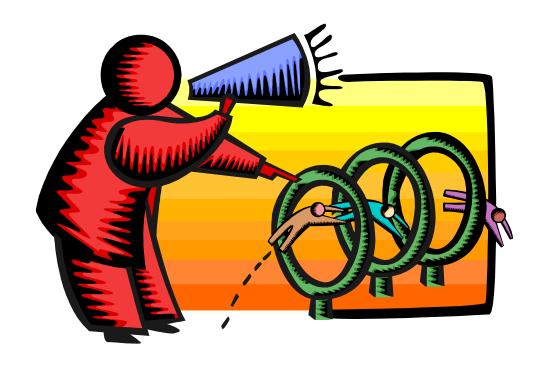

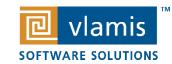

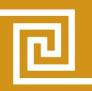

# An Example Useful Framework

| <b>Position Analysis</b> | Performance Analysis   | Flow Analysis                   |
|--------------------------|------------------------|---------------------------------|
| static                   | period of time         | period of time                  |
| descriptive              | results                | change in single asset/resource |
| relative/comparative     | fixed vs. variable     | sources and uses                |
| balance sheet            | P&L                    | cash flow                       |
| strength/weakness        | bottom line/zero based | change over time                |
| portrait                 | motion picture         | narrative                       |

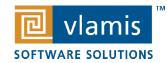

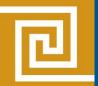

# **Position Analysis**

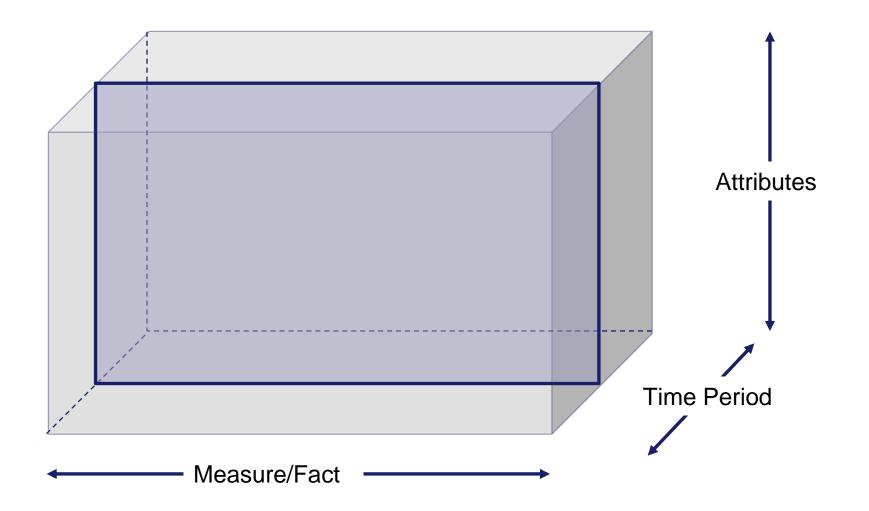

Bar Chart Scatter Plot Treemap

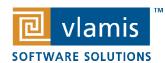

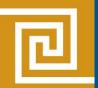

# **Performance Analysis**

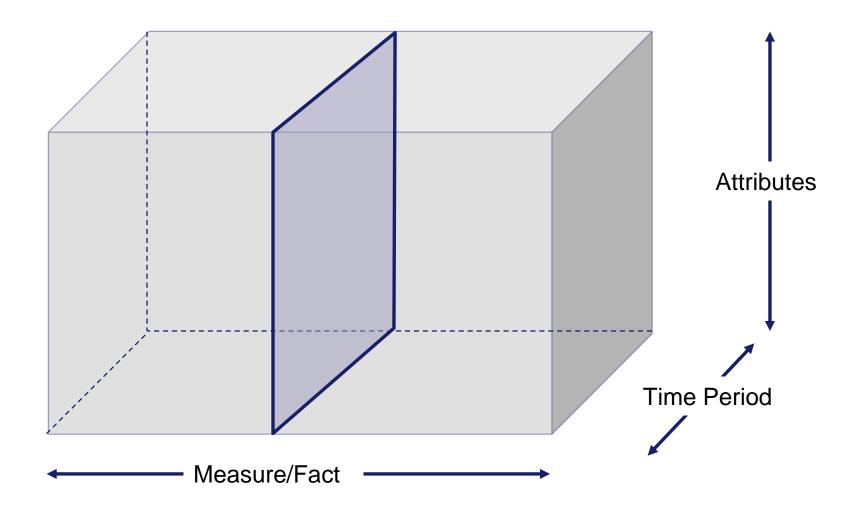

Bar Chart Scatter Plot Line Chart Area Chart Trellis

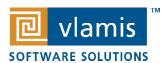

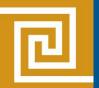

# Flow Analysis

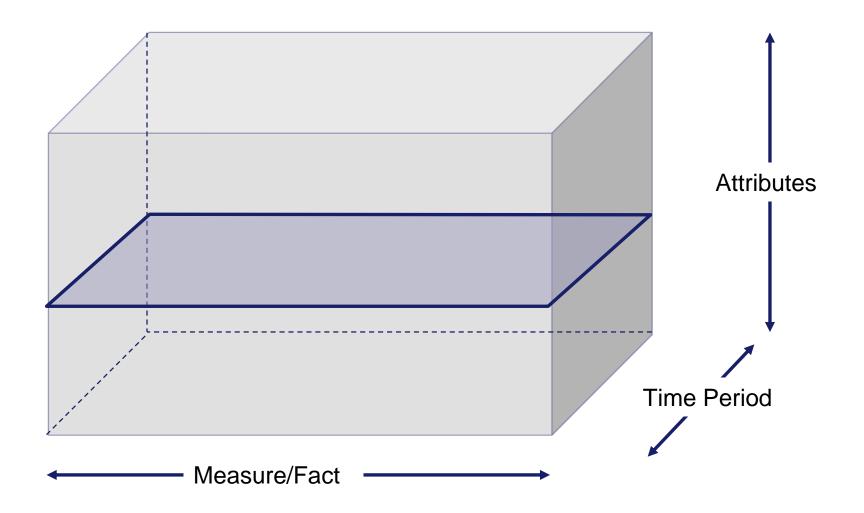

Line Chart Area Chart Trellis Waterfall

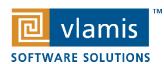

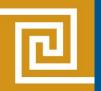

#### Well Established Frameworks

- Key Performance Indicator (KPI) Development (business)
- Root cause analysis (science)
- Diagnostic analytics (science)
- Five W's (who, what, when, where, why)

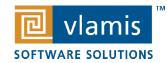

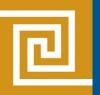

### **Dimensional Columns**

High number of factors / cardinality

Low number of factors / cardinality

**Lowest Grain** 

Trend/cycle
Correlation
Outlier

**Trellis** 

**Comparative Correlation** 

Flat

Shaped

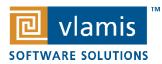

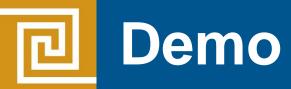

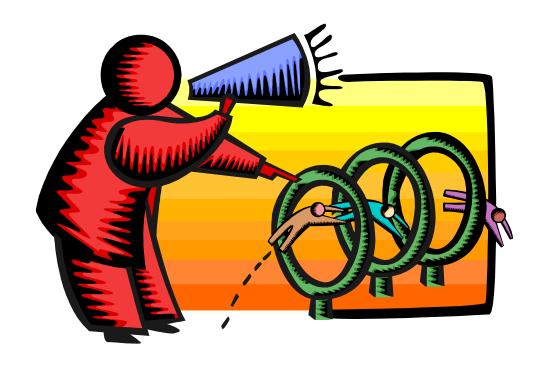

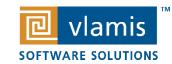

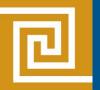

# **Using Oracle Ask**

- Names and organizational language
- Setting up Oracle Ask for success
- Beautiful questions

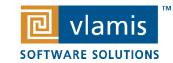

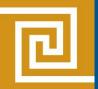

## **Keys to Data Discovery**

- Identify your main topic of interest with a performance tile
- Summary
- Evaluating a fact or a dimension?
  - Sales analysis
  - Customer or product analysis
- Fact analysis
  - Find lowest grain
  - Flat low distribution
  - Event or transaction
- Look for clustered distribution
  - Scatter with points as event in fact table
    - Set fact on X axis and response variable on Y axis

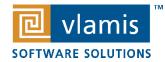

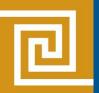

### **Major Types and Uses of Graphs**

Scatter plot – outlier detection

Line graph – time based measures.
 Looking for trends and patterns

Bar graph – comparison analysis

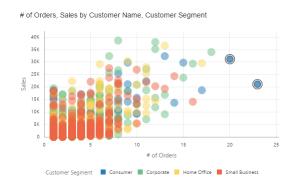

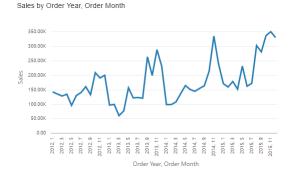

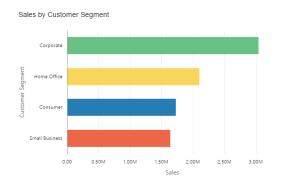

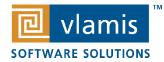

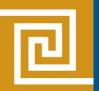

# Map Views and Location Analytics

- GeoJSON map layers
- Understanding and using built-in features of OAC
- NEW Spatial Studio

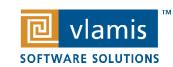

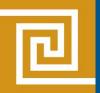

### Data Narratives/Evidence Based Stories

- Using OAC Narrative tab
- Reader/viewer experience
- Add verbiage for clarity and emphasis
- Numbers are read like words
- Graphs and visualizations are interpreted like pictures

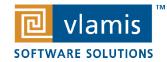

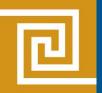

## **Starting with Data Discovery**

- Begin either with a specific question or a framework
- Avoid "wandering around"
- Most of your visualizations will not produce new insights
- Move quickly through visualizations
- Be prepared to open a lot of browser tabs

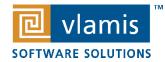

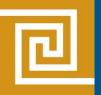

# Finding is not Explaining

 Process of interaction has a huge impact on the contextual understanding of an insight

When someone discovers something, they believe it more

Human Cognition Biases

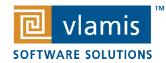

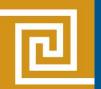

# **Questions?**

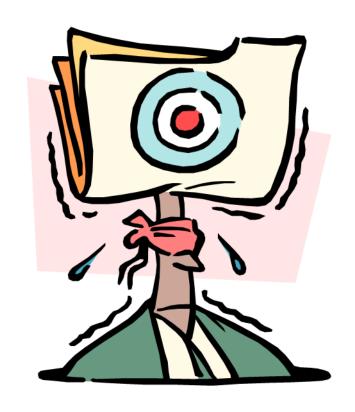

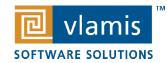

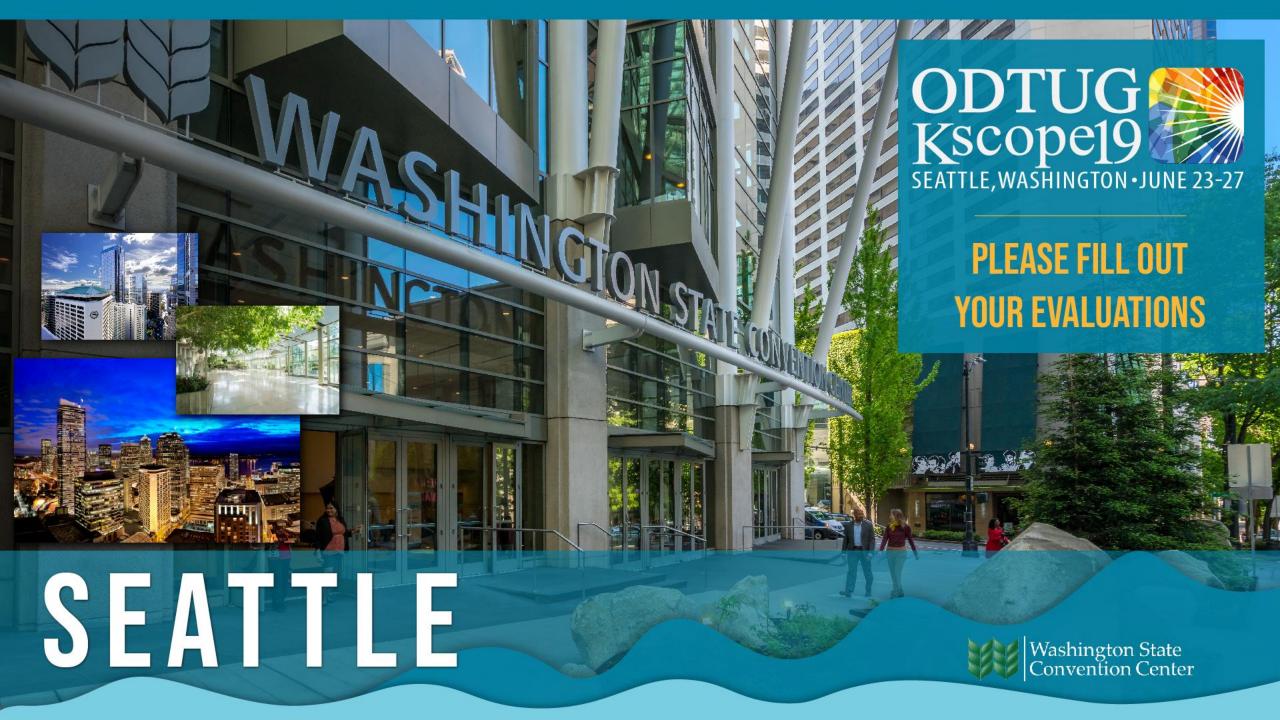